## Domains & Daemons

System and Network Administration

Revision 2 (2020/21)

Pierre-Philipp Braun <pbr/>pbraun@nethence.com>

## Table of contents

- System Preparation
- Essential Protocols
- Daemons' Setup
- ▶ Name Resolution
- ► Tips & Tricks

# Hosting requirements

How to run a public service?...

e.g. HTTP or FTP on yourhost.com

# ==> What you need

- a server w/ public IP
  - ► AWS EC2/EC3
    - **▶** GCP
    - Scaleway / Dedibox
    - white-ip on-premises...
- a daemon
- a registered domain and DNS hosting
- a bunch of SSL certificates

| // Everything clear on hosting requirements? |
|----------------------------------------------|
|                                              |
|                                              |

# **System Preparation**

- post-install
- tuning / optimization / hardening
- app-specific

# GNU/Linux server post-install

### assuming Slackware Linux or Ubuntu Server

- network & SSHD + SSHGUARD (vs. fail2ban, ...)
- ► MOST IMPORTANTLY netstat
- default runlevel/target
- boot-loader
- package repository mirror
- system updates & few more packages
- default editor & screenrc vs. tmux
- smtp relay & mail aliases
- ntpdate & hwclock

# BSD-specific server post-install

## assuming NetBSD or DragonFlyBSD

- timezone
- > shell & skeletons
- clean-up services (why not on Ubuntu?)
- tuning syslogd
- indexing
- pkg vulns
- cron fixup
- tuning daily report

## Network & boot-loader

#### Ubuntu 17+

- either you're happy with Netplan (/etc/netplan/ and YAML)
- -or- you go the good old debian-style /etc/network/interfaces setup

#### Back to old Debian-style

```
apt install ifupdown net-tools
vi /etc/default/grub
```

```
netcfg/do_not_use_netplan=true
# mitigations=off
```

update-grub reboot

## **SSHD**

 ${\tt vi /etc/ssh/sshd\_config}$ 

Port XXXX
AllowGroups wheel
PermitRootLogin without-password
PasswordAuthentication no

### SVR4 runlevels

### remember fundamentals lecture on what's a server?

# no graphical interface needed

```
telinit 3
systemctl set-default multi-user.target
```

#### check

```
runlevel
systemctl get-default
```

### Slackware package repository

```
mv -i /etc/slackpkg/mirrors /etc/slackpkg/mirrors.dist
vi /etc/slackpkg/mirrors
# FRANCE
http://nephtys.lip6.fr/pub/linux/distributions/slackware/
    slackware64-current/
slackpkg update
and upgrade
slackpkg upgrade pkgtools slackpkg
slackpkg upgrade-all
updatedb
locate \.new | grep new$ | grep -v sbopkg
```

### Ubuntu package repository

```
vi /etc/apt/sources.list
# RUSSTA
deb http://ru.archive.ubuntu.com/ubuntu/ xenial \
    main restricted universe
deb http://ru.archive.ubuntu.com/ubuntu/ xenial-security \
    main restricted universe
deb http://ru.archive.ubuntu.com/ubuntu/ xenial-updates \
    main restricted universe
#deb http://ru.archive.ubuntu.com/ubuntu/ xenial-proposed \
    main restricted universe
#deb http://ru.archive.ubuntu.com/ubuntu/ xenial-backports \
    main restricted universe
#multiverse
apt update
```

### and upgrade

```
apt full-upgrade
apt autoremove --purge

dpkg -l | grep linux-image
uname -r
dpkg --purge ...
reboot
```

### Few more packages

apt install lynx curl wget lftp ksh htop dos2unix
apt install apt-transport-https software-properties-common

#### Default editor

export EDITOR=/usr/bin/vi
update-alternatives --list vi
update-alternatives --config vi

#### **GNU Screen**

```
vi /etc/screenrc
deflogin off
vbell on
term xterm
defutf8 on
utf8 on on
startup_message off
caption always "%-Lw%{= BW}%50>%n%f* %t%{-}%+Lw%< | %1 | %c:%s"
defscrollback 65000
shelltitle ""
bindkey ^[, prev
bindkey ^[. next
```

# The system talks

- logs/var/log/messages VS./var/log/syslog
- default inbox location /var/mail/USER or /var/spool/mail/USER
- biff says you got mail
- ideal for cron jobs' output (stdout & stderr)

# SMTP relay & mail aliases

#### setup postfix

```
vi /etc/postfix/main.cf
relayhost = SMART-HOST
```

postfix reload

## setup mail aliases

vi /etc/mail/aliases
vi /etc/aliases

root: REAL@EMAIL

newaliases

#### Validate

```
slackpkg install s-nail

apt install bsd-mailx

date | mail -s `uname -n` root

tail /var/log/maillog
tail /var/log/mail.log
```

# One shot / weekly job NTP is enough

#### no need for an additional NTP daemon unless this is a cluster

#### Russia

```
ntpdate -u ru.pool.ntp.org
```

#### France

```
ntpdate -u ntp.obspm.fr
```

### Sync with CMOS

```
hwclock --utc --systohc
```

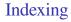

How to search for files normally?...

#### ==>

find . -name <string>
find . | grep <string>

How to get make it faster?...

#### ==>

updatedb
locate <string>

| // Questions on system preparation? |  |
|-------------------------------------|--|
|                                     |  |
|                                     |  |
|                                     |  |

# **Essential Protocols**

all about layer 7

### **HTTP**

- ► NGINX (reverse-proxy & lbs capable)
- Apache v2.4 (reverse-proxy & lbs capable)
- ► Thttpd // LAB benchmark vs. nginx on static pages or images
- Bozohttpd, Mathopd, ...

## Reverse-proxy & lbs only

- ► HA-Proxy
- Traefik, ...

### SSL termination only

- Hitch
- Stunnel

## Virtual hosts

#### Let's assume

```
http domain.com --> 301 https domain.com https domain.com --> 200
```

## Now what happens for those?...

```
http 1.2.3.4 --> ?
https 1.2.3.4 --> ?
http vhost.domain.com --> ?
```

==> define default vhost as a CATCH ALL and redirect to some priviledged URL

And avoid duplicate vhosts for better search engine references

Acceptance testing with SNI

```
curl -i https://domain.com
# -k
```

# PKI & SSL (brief intro)

- issuer / subject
- Confidentiality
- Integrity
- Authenticity
- Non-repudiation
- Extended Validation Certificates (EV SSL)

Where to get the certificates from?

- ==>
- self-signed
- bundled-trusted CAs
  - pay for it
  - eget one from let's encrypt
  - pet one as a domain owner (e.g. Gandi)
    - get one as a customer (e.g. CloudFlare)
- your own CA
- wildcard vs single-host

# SSL – Apache config

```
vi httpd.conf
```

```
SSLEngine on

SSLCertificateFile /etc/httpd/ssl/certificate.crt

SSLCertificateKeyFile /etc/httpd/ssl/certificate.key

SSLCertificateChainFile /etc/httpd/ssl/issuer-concat-cert.crt
```

# SSL – NGINX config

```
vi nginx.conf
```

```
ssl_certificate /etc/ssl/fullchain.pem;
ssl_certificate_key /etc/ssl/privkey.pem;
```

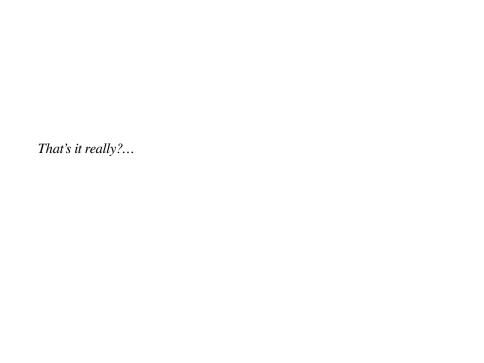

- ==> not really
  - HSTSprotocol versions
  - cipher suites
  - (cipher preference/order)

Recommended SSL settings (updated regularly)

Strong Ciphers (see Other Software section) <a href="https://syslink.pl/cipherlist/">https://syslink.pl/cipherlist/</a>

Applied Crypto Hardening <a href="https://bettercrypto.org/">https://bettercrypto.org/</a>

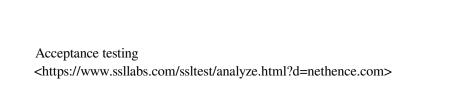

# Yesterday's HTTP

## Usually we were going for

telnet HOST 80

But we should now go through SSL

openssl s\_client -connect HOST:443

# **FTP**

- vsftpd
- proftpd
- lukemftpd (tnftpd)
- pureftpd

## Active vs Passive

- entry-point: port 21
- active connection: port 20
- passive connection: undefined port range

# Firewalling & NAT

- NAT recap & port forwarding
- need to define the range for firewalling
- ▶ need to define public IP if going through NAT

## lukemftpd (tnftpd) / port range example

```
vi /usr/local/etc/ftpd.conf
motd all none
portrange all 70000 70999
umask chroot 022
umask real 022
#in case you want the thing to work publicly while living
#behind a NAT, advertise the public IP,
#advertize all IP ADDRESS
vi /usr/local/etc/ftpusers
storage allow chroot
ftp allow guest
anonymous allow quest
       denv
```

# FTP is insecure, right?...

- ==>
- right, it's all clear-text
- incl. login and password

Let's find ways to do FTPS!

# vsftpd / ssl example

```
rsa_cert_file=/etc/ssl/private/vsftpd.pem
rsa_private_key_file=/etc/ssl/private/vsftpd.pem
ssl_enable=YES
```

force\_local\_data\_ssl=YES
force\_local\_logins\_ssl=YES

### proftpd / ssl example

TLSCACertificateFile /etc/ftpd/root.cert.pem

TLSRSACertificateFile /etc/ftpd/server-rsa.cert.pem TLSRSACertificateKeyFile /etc/ftpd/server-rsa.key.pem

### Elliptic Curves

TLSECCertificateFile /etc/ftpd/server-ec.cert.pem
TLSECCertificateKeyFile /etc/ftpd/server-ec.key.pem

## make it mandatory?

TLSRequired on

### auth clients?

TLSVerifyClient off

## Protocols for email

- ► SMTP different ways to think about it
- IMAP4 vs. POP3
- -> will be covered in infrastructure services lecture

| // Questions on essential | L7 protocols? |  |
|---------------------------|---------------|--|
|                           |               |  |
|                           |               |  |

# Daemons' Setup

Types of documentation aka « livrables »

- > system & network specifications
- install, post-install & (app specific) sysprep
- daemon/app install & configuration
- maintenance/operations

And finalize delivery with acceptance testing

# Daemons' installation

- as distribution binary package
- as upstream binary package or executable
- from source

# Install as binary package

### Slackware

slackpkg search PKGNAME
slackpkg install PKGNAME

### Ubuntu

apt search ^PKGNAME
apt install PKGNAME

## Build from source

## Preliminary notes

```
tar xaf software.tar.gz
tar xaf software.tar.bz2
tar xaf software.tar.xz

git clone https://...
git clone ssh://...
grep ^proc /proc/cpuinfo | tail -1
export MAKEFLAGS=-j8
```

### **GNU** Autotools

```
cd software/
./configure --help | less
./configure
grep ^proc /proc/cpuinfo | tail -1
time nice make
su -c "make install"
```

### **CMake**

```
cd hackrf/
mkdir host/build/
cd host/build/
cmake ../
time nice make
su -c "make install"
```

## New libs in da place?

vi /etc/ld.so.conf

/usr/local/lib

ldconfig

| What are the Pros & Cons when building from source? |
|-----------------------------------------------------|
|                                                     |
|                                                     |
|                                                     |

#### ==>

### Pros: full control

- latest version & features
- get/make patches faster
- custom build options
- possibly hardened and w/o SystemD

### Cons: need to work more

- keep track / subscribe
- re-build

# Daemon configuration

- backup as .orig or .dist
- keep it clean (wipe-out comments)
- eventually get rid of folder.d/\* includes (e.g. Dovecot)

Btw how to RTFM?...

#### ==>

## Find manuals on a given topic

```
apropos postfix
apropos -r ^intro
apropos -r ^hier
```

## Anything missing?

manpath
#echo \$MANPATH

## Short description

whatis intro whatis hier

#### Manual section numbers

- 1 Executable programs or shell commands
- 2 System calls (functions provided by the kernel)
- 3 Library calls (functions within program libraries)
- 4 Special files (usually found in /dev)
- 5 File formats and conventions eg /etc/passwd
- 6 Games
  - 7 Miscellaneous (including macro packages and conventions),
    - e.g. man(7), groff(7)
  - 8 System administration commands (usually only for root)
  - 9 Kernel routines [Non standard]

# Tricky example

postconf (1) - Postfix configuration utility
postconf (5) - Postfix configuration parameters

man 5 postconf

man -a postconf

## Find an executable

which vi whereis vi

# Operations & troubleshooting

Where are the logs?...

```
==> as root
vi ~/log
tail -n0 -F /var/log/* /var/log/*/*
chmod +x ~/log
~/log
```

# Init scripts

### SVR4

```
/etc/init.d/
/etc/rc<RUNLEVEL>.d/<S|K>NNname
```

### RCNG & Slackware

/etc/rc.d/

## SystemD

systemctl

Note sometimes distro keeps it retro-compatible for a while e.g. postfix & posd

Anything else in mind?...

## OpenRC

. . .

Runit

• • •

Upstart

. . .

And there's even more exotic stuff...

Suckless sinit

... S9

. . .

How to enable at boot-time and deal with daemons without an init system?...

### CLI

DAEMON AND ARGUMENTS pgrep pkill

### UNIX

/etc/rc.local
/etc/rc.local\_shutdown

## OpenBSD

/etc/rc

# SVR4 on older RHEL/CentOS

chkconfig --list

chkconfig asterisk on chkconfig asterisk off

service asterisk status service asterisk start service asterisk stop

## SVR4 on Devuan

#### one-shot

```
service asterisk start
service asterisk status
service asterisk stop
at boot-time
update-rc.d asterisk defaults
service --status-all
update-rc.d asterisk -f remove
```

# SystemD

### one-shot

systemctl start daemon
systemctl stop daemon

### at boot-time

systemctl list-unit-files
/search

systemctl enable daemon systemctl status daemon systemctl disable daemon

| What is more in<br>locally? | nportant and efficient than setting up a <b>systen</b> | n-firewall |
|-----------------------------|--------------------------------------------------------|------------|
|                             |                                                        |            |

- ==> no system-firewall required
- Check what ports are listening and let true firewalls do the work on network segmentation and/or ACLs
  - ▶ from the system *how to do that locally?...*
  - ▶ from another host how to do that remotely?...

```
==> what is listening locally
```

### no system-firewall required

```
netstat -an --inet --inet6
netstat -antu
netstat -antup
```

### all (-a) -> listening (-1)

netstat -lntup

and  $\mbox{-ee}$  for UID

### Example output

| Prot | to Recv-( | Send-Q | Local Address    | Foreign Address |
|------|-----------|--------|------------------|-----------------|
|      | State     | PID    | /Program name    |                 |
|      |           |        |                  |                 |
| tcp  | (         | 0      | 10.1.1.4:2222    | 0.0.0.0:*       |
|      | LISTEN    | 982    | 7/sshd           |                 |
| tcp  | (         | 0      | 127.0.0.53:53    | 0.0.0.0:*       |
|      | LISTEN    | 155    | 59/systemd-resol |                 |
| tcp  | (         | 0      | 10.1.1.4:4567    | 0.0.0.0:*       |
|      | LISTEN    | 978.   | /ruby2.5         |                 |
| udp  | (         | 0      | 127.0.0.53:53    | 0.0.0.0:*       |
|      |           | 155    | 59/systemd-resol |                 |
| udp  | (         | 0      | 0.0.0.0:68       | 0.0.0.0:*       |
|      |           | 292    | 12/dhclient      |                 |

#### ==> what is listening remotely

nmap nethence.com -p 80,443

nc -vz nethence.com 80 443

and further validate with telnet/s\_client/curl/ftp

What about UDP?...

==>

#### as root

nmap -sU xc.os3.su -p 53

netcat -uvz xc.os3.su 53

### Service ports

```
grep http /etc/services
grep ftp /etc/services
grep smtp /etc/services
grep submission /etc/services
grep imap /etc/services
```

| // Questions on daemons installation & configuration? |  |
|-------------------------------------------------------|--|
|                                                       |  |
|                                                       |  |
|                                                       |  |

### Name Resolution

```
(\(\(^\)/\)
)@_@( #
((q_p))'
/\|U|/\
```

### Static vs. dynamic

- ▶ static with /etc/hosts
- vs. dynamic (NIS+, DNS, NetBIOS-NS, ...)
- ▶ define which one(s) to use in /etc/nsswitch.conf

### **DNS**

yet another L7 protocol

Everybody clear on what it does?...

==> The principle should be clear already for 3rd year bachelors

It binds / maps IPs with names so you can call e.g.

```
http://domain.tld/
```

instead of

http://1.2.3.4/

# DNS client setup

- directly with /etc/resolv.conf
- ► –or– by means of a stub-resolver with caching

#### Stub-resolver products

- resolvconf + dnsmasq
- > systemd-resolved

# Full-blown DNS server products

### Popular ones

- ► ISC BIND can do everything
- NLnet Labs NSD authoritative only
- ► NLnet Labs Unbound forwarding only & cache
- Knot DNS authoritative only

### Authoritative (server conf points to zone-file)

```
vi /var/chroot/nsd/etc/nsd/nsd.conf
zone:
   name: "os3.su"
   zonefile: "%s.db"
```

# DNS records (zone-file format)

vi /var/chroot/nsd/etc/os3.su.db

```
$ORIGIN os3.su.
```

\$TTL 1800

| @  | IN | NS | ns           |
|----|----|----|--------------|
| @  | IN | NS | ns2          |
| ns | IN | A  | 62.210.110.7 |

ns2 IN A 62.210.16.8

@ IN A 62.210.110.7
\* IN A 62.210.110.7

@ IN MX 5 mx

mx IN A 188.130.155.139

some-host IN A x.x.x npf IN CNAME some-host

### DNAME example

redhat got bought by IBM, right? now imagine they want to get rid of the name

```
$ORIGIN redhat.com.
```

@ IN DNAME redhat.ibm.com.

now anything.redhat.com goes and resolves anything.redhat.ibm.com.

### Authoritative features

Delegations

Master-slave with XFR & notify

DNSSEC island vs full chain of trust

- \* Unbound possibly validating
- \* still optional...

#### Alternatives to DNSSEC

- \* DNS over HTTPS (DoH)
- \* DNS over TLS (DoT)

### How a forwarder works

#### non-authoritative

It does iterative queries (so you can do recursive queries on him)

```
cat /usr/share/dns/root.hints
.
net.
online.net.
```

# DNS queries

#### iterative vs. recursive

```
host nethence.com
host nethence.com 8.8.8.8
host -r # non-recursive query

dig nethence.com +short
dig nethence.com +short @8.8.8.8
# +[no]recurse
# +[no]trace
```

### Root servers

The 13 root name servers are operated by 12 independent organisations

Are some in Russia (not counting Belarus & friends)?...

# ==> Yes, those are spread everywhere now. As of Feb 2021 in Russia we've got

E - NASA Ames Research Center - 1 in Moscow

F - Internet Systems Consortium, Inc. ==> 2 in Moscow + 1 St-

Peter

J - Verisign, Inc. ==> 1 in Moscow + 1 St-Peter

K - RIPE NCC ==> 1 in Moscow + 1 St-Peter + 1 Novosibirsk

K KILE NCC --> 1 IN MOSCOW | 1 St letel | 1 NOVOSIDIIS

L - ICANN ==> 3 in Moscow + 1 St-Peter

I - Netnod ==> 1 St-Peter

# Super-duper server for Siberia

```
Novosibirsk, RU
Operator RIPE NCC
IPv4 193.0.14.129
IPv6 2001:7fd::1
ASN 25152
```

# Recursive queries

### Old-school client setup

```
vi /etc/resolv.conf
    nameserver ...
-or- new-school stub-resolvers
-or- validating-resolver on localhost!
vi /etc/unbound/unbound.conf
    forward-zone:
    name: "."
    forward-addr: x.x.x.x@53
```

# Why a caching forwarder is a good thing to have

- saves some traffic (if not bandwidth)
- safer / internal
- possibly also a DNSSEC validating resolver

```
(\(\alpha\))
)@_@( #
((q_p))'
/\|U|/\
```

// Questions on name services?...

# Daemon Tips & Tricks

- Easy package management
- Init scripts and pids
- Process name is tricky
- Clean configs
- Troubleshoot a daemon

### Easy package management

#### debian/ubuntu

```
apt update
apt search ...
apt install ...
find packages

dpkg -S filename # belongs to installed package ...
apt file-search
slackware (no package mgmt)
```

http://docs.slackware.com/slackware:package\_and\_dependency\_management\_shouldn\_t\_put\_you\_off\_slackware

### Init scripts and pids

- ▶ Ubuntu starts and enables by default
- ▶ Slackware eventually deploys the init script

Otherwise use /etc/rc.local or /etc/rc.d/rc.local as follows

#### starting daemons at boot-time

```
vi /etc/rc.local
echo -n starting DAEMON...
DAEMON && echo done
```

chmod +x /etc/rc.local

#### ubuntu

systemctl status rc-local

### slackware & RHEL/CentOS/Fedora

ln -s rc.d/rc.local /etc/rc.local

#### and for shutdown

```
vi /etc/rc.local_shutdown
```

```
echo -n killing DAEMON...
pkill DAEMON && echo done
```

```
chmod +x /etc/rc.local_shutdown
```

| (Ubuntu)                                               |
|--------------------------------------------------------|
| However there's no rc-local-shutdown service, what do? |
|                                                        |
|                                                        |
|                                                        |

#### ==> manually create the systemd service

```
vi /lib/systemd/system/rc-local-shutdown.service
[Unit]
Description=/etc/rc.local_shutdown Compatibility
ConditionFileIsExecutable=/etc/rc.local shutdown
DefaultDependencies=no
After=rc-local.service basic.target
Before=shutdown.target
[Service]
ExecStop=/etc/rc.local_shutdown
StandardInput=tty
RemainAfterExit=yes
[Install]
WantedBy=shutdown.target
EOF
```

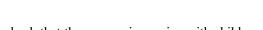

check that the process is running with childs

ps auxfww | less

### example output

| nsd  |                             | 965    | 0.0   | 1.0   | 109716   | 88888 | ? | Ss | Jan03 |
|------|-----------------------------|--------|-------|-------|----------|-------|---|----|-------|
|      | 0:00                        | /usr/l | ocal/ | sbin  | /nsd     |       |   |    |       |
|      |                             | , ,    | ,     | ,     | 11472    | 3940  | 2 | S  | Jan03 |
| 1100 |                             |        |       |       | sbin/nsc |       | • | U  | ounos |
|      |                             | ·- ·   | - , - | ,     | ,        |       |   |    |       |
| nsd  |                             | 21486  | 0.0   | 0.0   | 27432    | 5120  | ? | S  | 12:04 |
|      | 0:00                        | \.     | _ /us | r/loo | cal/sbir | n/nsd |   |    |       |
| nsd  |                             | 21487  | 0.0   | 0.0   | 27636    | 5460  | ? | S  | 12:04 |
|      | 0:00                        | \.     | _ /us | r/loo | cal/sbir | n/nsd |   |    |       |
| nsd  |                             | 21488  | 0.0   | 0.0   | 27636    | 5132  | ? | S  | 12:04 |
|      | 0:00                        | \.     | _ /us | r/loc | cal/sbir | n/nsd |   |    |       |
| nsd  |                             | 21489  | 0.0   | 0.0   | 27636    | 5460  | ? | S  | 12:04 |
|      | 0:00 \_ /usr/local/sbin/nsd |        |       |       |          |       |   |    |       |
| nsd  |                             | 21490  | 0.0   | 0.0   | 27636    | 5464  | ? | S  | 12:04 |
|      | 0:00                        | \.     | _ /us | r/loc | cal/sbir | n/nsd |   |    |       |
| nsd  |                             | 21491  | 0.0   | 0.0   | 27432    | 5460  | ? | S  | 12:04 |
|      | 0:00                        | \.     | _ /us | r/loo | cal/sbir | n/nsd |   |    |       |
| nsd  |                             | 21492  | 0.0   | 0.0   | 27636    | 5460  | ? | S  | 12:04 |
|      | 0:00                        | \.     | _ /us | r/loc | cal/sbir | n/nsd |   |    |       |

### by PID

ps ufww --pid PID ps uww --quick-pid PID

### by process name

pgrep -a PROCESS-NAME pidof PROCESS-NAME

# Process name is tricky

```
grep ^Name /proc/PID/status
```

#### **NSD**

Name: xfrd Umask: 0022

### Postfix?

Name: main Umask: 0022

### Clean configs

# Make a backup copy before tuning! This is a **regular expression** aka regex **or** regexp

```
mv daemon.conf daemon.conf.dist
sed -r '/^[[:space:]]*(#|$)/d' daemon.conf.dist > daemon.conf
vi daemon.conf
```

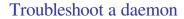

How to troubleshoot a daemon?...

### ==> Read the logs IN REAL TIME

### The only way to troubleshoot anything on a Unix system. General log

```
tail -F /var/log/syslog # Debian/Ubuntu
tail -F /var/log/messages # RHEL & Slackware
```

### E.g. for solving authentication issues, check

```
tail -F /var/log/auth.log # Debian/Ubuntu
tail -F /var/log/secure # RHEL & Slackware
```

# Super-duper log reader

```
gnu/linux
tail -n0 -F /var/log/* /var/log/*/*
slackware got too much folders over there
tail -n0 -F /var/log/* /var/log/nginx/*
netbsd
tail -F /var/log/messages
```

### Other CLI-based log readers worth mentioning

lnav

logwatch

swatch

### MariaDB / MySQL

### Typical usage after installation

```
mysql_secure_installation
mysql -u root

show databases;

CREATE DATABASE netxms;
    CREATE USER 'netxms'@'localhost' IDENTIFIED BY 'PASSWORD-HERE';
    GRANT ALL on netxms.* to 'netxms'@'localhost';
```

| // Questions on daemon tips c | & tricks? |  |
|-------------------------------|-----------|--|
|                               |           |  |
|                               |           |  |

### Advanced LAB

- rebuild SSHD without OpenSSL and tune it like hell
- rebuild SSHD against LibreSSL and validate which ciphers you can use (Camellia in da place?)